## Défis Miage

*Riley Rover – Guide d'installation de l'environnement*

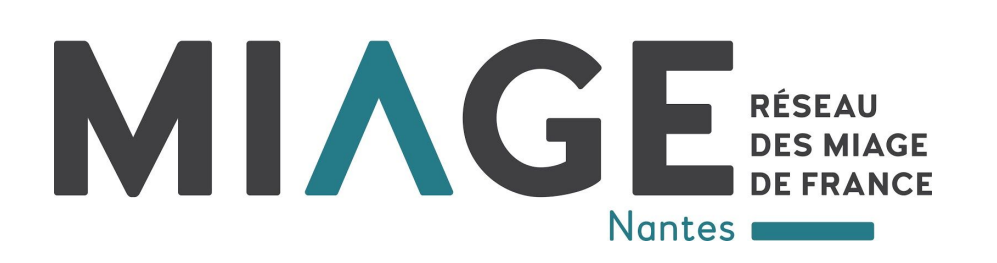

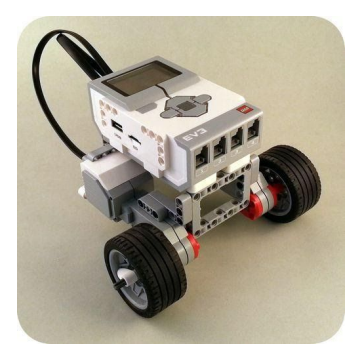

Pour le défi Riley Rover, nous préconisons une mise en œuvre en utilisant des automates LEGO MINDSTORMS EV3, un ensemble d'outil de construction, programmation et de commande de robots LEGO.

https://www.lego.com/fr-fr/mindsto rms/

Et plus précisément la version Education de cette plateforme

https://education.lego.com/en-us/downloads/mindstorms-ev3

Plus particulièrement, nous souhaitons programmer ces automates en utilisant Lejos, une API Java des automate Lego (NXT, EV3).

https://lejos.sourceforge.io/ et http://www.lejos.org/ev3.php

Vous devez vous procurer une carte MicroSD (2Go suffisent) par équipe.

Sur vos machines, en suivant les tutoriels de Lejos, notamment du wiki <https://sourceforge.net/p/lejos/wiki/Home/>, vous devez installer :

• Java 32 bits de préférence

- Lejos
- Le plugin Eclipse pour l'intégration

• Formater une carte Micro SD pour y placer le système Lejos puis vos programmes (possible directement si votre PC accepte les carte SD ou MicroSD)

• Installer un driver (USB Ethernet) pour connecter votre PC à la brique EV3 et y envoyer les programmes depuis Lejos : c'est la partie la plus délicate car elle est liée à votre configuration système

Quelques liens

ohttps://jira.iais.fraunhofer.de/wiki/display/ORInfo/USB+connection#USBconnection-Wi ndows7

- o http://www.aplu.ch/home/ev3\_inst.html
	- Tester sur l'un des contrôleurs mis à votre disposition

Vous pouvez bénéficier de l'expérience des étudiants de M2 ayant programmé en Lejos l'an dernier.

Consulter ["https://www.youtube.com/watch?v=GHb53HPkmYY&t=2s](https://www.youtube.com/watch?v=GHb53HPkmYY&t=2s)" pour avoir une idée du contexte du défi.

Nous aurons des véhicules à disposition avec un programme sur la tablette pour le pilotage. La partie programmation consistera à modifier le programme du contrôleur EV3, pas celui de la tablette.